¿Cómo te puedes postular a los cuerpos colegiados de la institución?

- 1. Ingresa al sitio web [www.uco.edu.co.](http://www.uco.edu.co/)
- 2. Accede a "*servicios en línea":*

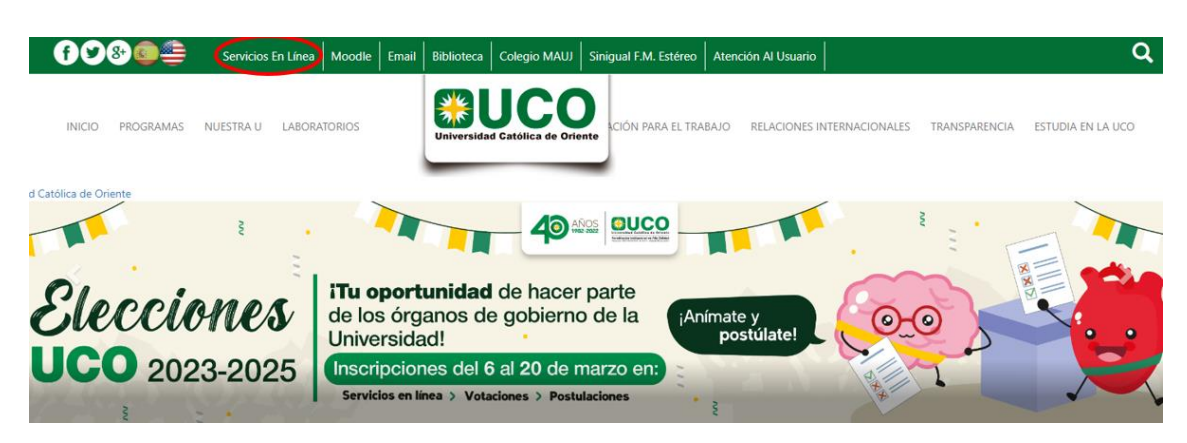

3. Ingresa tu usuario y contraseña:

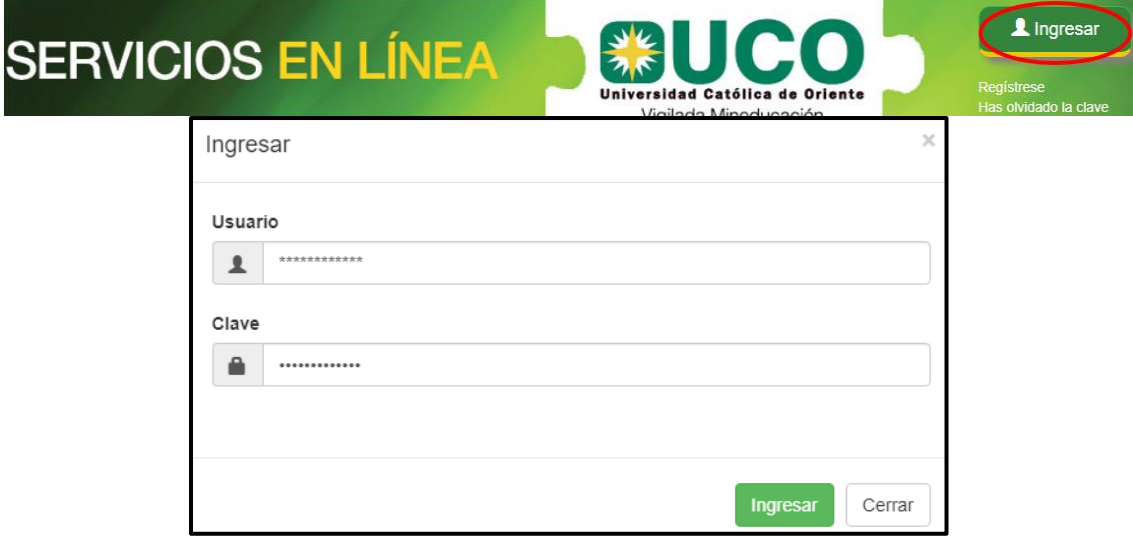

4. Identifica las opciones del panel izquierdo y accede a "Votaciones", posteriormente da clic sobre "Postulación":

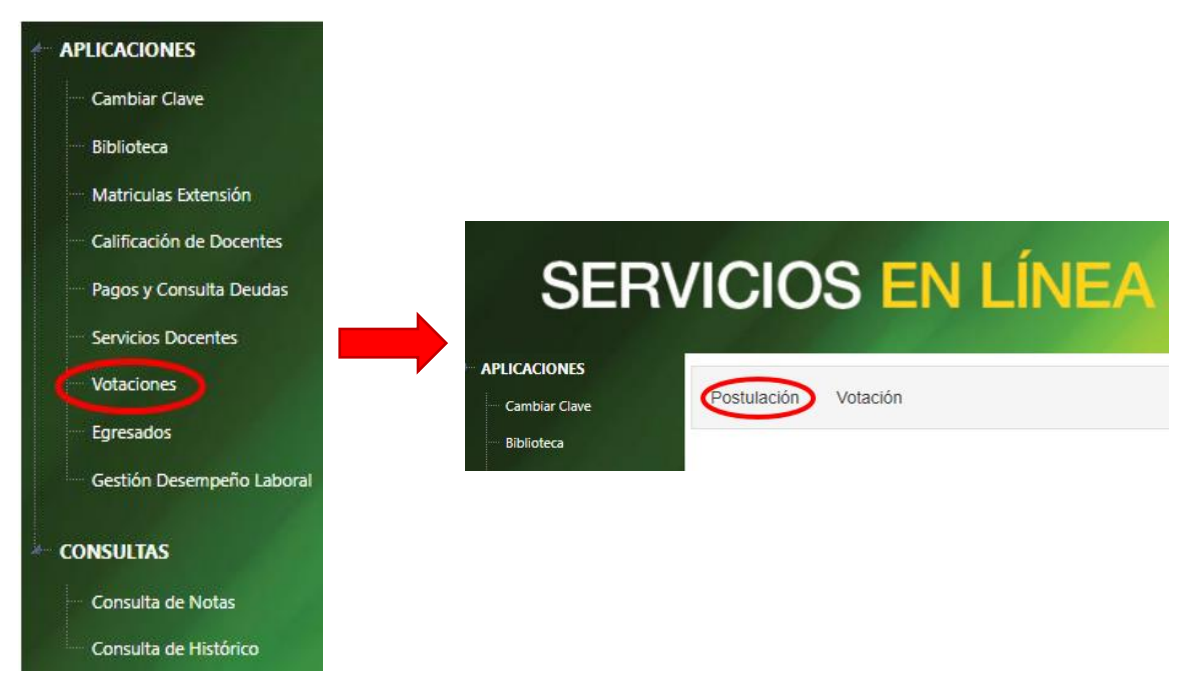

5. Diligencia los datos solicitados en el formulario y finaliza dando clic en "Grabar información".

 $'$ i listo, te has postulado exitosamente!!